## Calculator Instructions for Evaluating a Function

## **Evaluating a function**:

Inevitably you will want to evaluate a complex expression for several different values of x. You can use a TABLE if they are close to each other or you can do the following. Enter your equation in the Y= editor (1), then press  $|VARS|$  (2), right arrow over to Y-VARS and  $|ENTER|$  (3), and with the cursor on Y1 press  $\sqrt{ENTER}$  . On the homescreen, type (#) after the Y1 where you insert the # of your choice and then press  $\boxed{\text{ENTER}}$  (4)

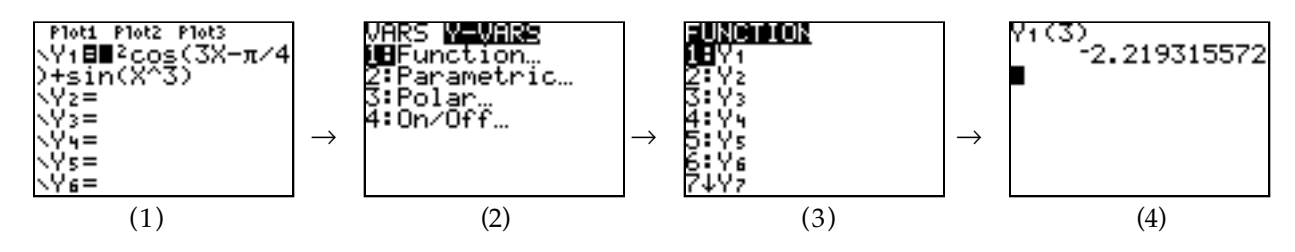